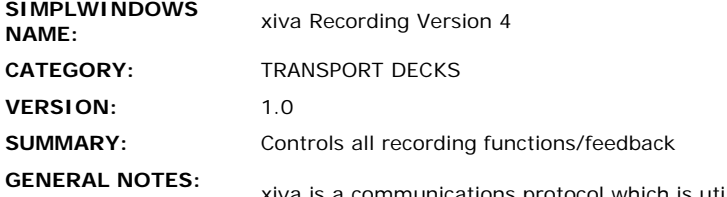

xiva is a communications protocol which is utilized by multiple manufacturers. Since these different manufacturers use the same communications protocol, this single set of Crestron control modules can be used to control multiple devices made by multiple manufacturers. If the device indicates it is "powered by xiva", then you can probably use this set of modules to control it.

This module provides all recording functions and feedback for axiva system. It allows the selection of which tracks to record, as well as what recording quality to use. It also gives access to online lookups for information on new albums.

This module must also be used in conjunction with the xiva Global Processor module. The Global processor will process all the information received from the xiva system, and will decode the information relevent to the recording functions. This information will be available at the RECORD-INFORMATION\$ output, which should be connected to the RECORD-INFORMATION\$ input of this module.

This module imlements a scroller for track selection. Using the TRACKS-PER-SCREEN (1d-8d) parameter, you can define how many entries the scroller should have. It can contain from 1 to 8 entries. It will display the available tracks on the disc using the RECORD-TRACK- \*\$ outputs. It will allow the direct selection of any of the displayed tracks using the TRACK-\* inputs, and it will indicate which of the tracks is currently selected using the TRACK-\*-FB output. You can scroll through multiple screens using the TRACKS-FIRST/PREVIOUS/NEXT/LAST inputs. You can also select all or none of the tracks on the disc using the SELECT-ALL and SELECT-NONE inputs.

After a disc has been inserted into the xiva system, the information on the disc can be requested by pulsing the REQUEST-RECORD-DATA input. If information about the new disc is not already in the xiva database, it can be requested via an online lookup. To request the xiva system to go online, pulse the GO-ONLINE input. Then pulse the UPDATE-DATABASE input to update all previously missing data. Lookup status will be reflected at the ONLINE-UPDATE-STATUS\$ output.

You can also select the quality of recording. Use the RECORD-QUALITY-UP/DOWN inputs to scroll through the available qualities. The quality information will be reflected at the RECORD-TYPE\$/BPS\$/BITS\$/FREQUENCY\$/FREE-SPACE\$ outputs. Higher quality recordings will result in less space available on the system.

Once the tracks have been selected, recording can be started using the RECORD input. Recording status will show which track is currently being recorded, as well as the total number of tracks being recorded. If it is desired to stop the recording process, you can pulse the ABORT-RECORD input. Keep in mind that while recording is in progress, other functions on the xiva system may react

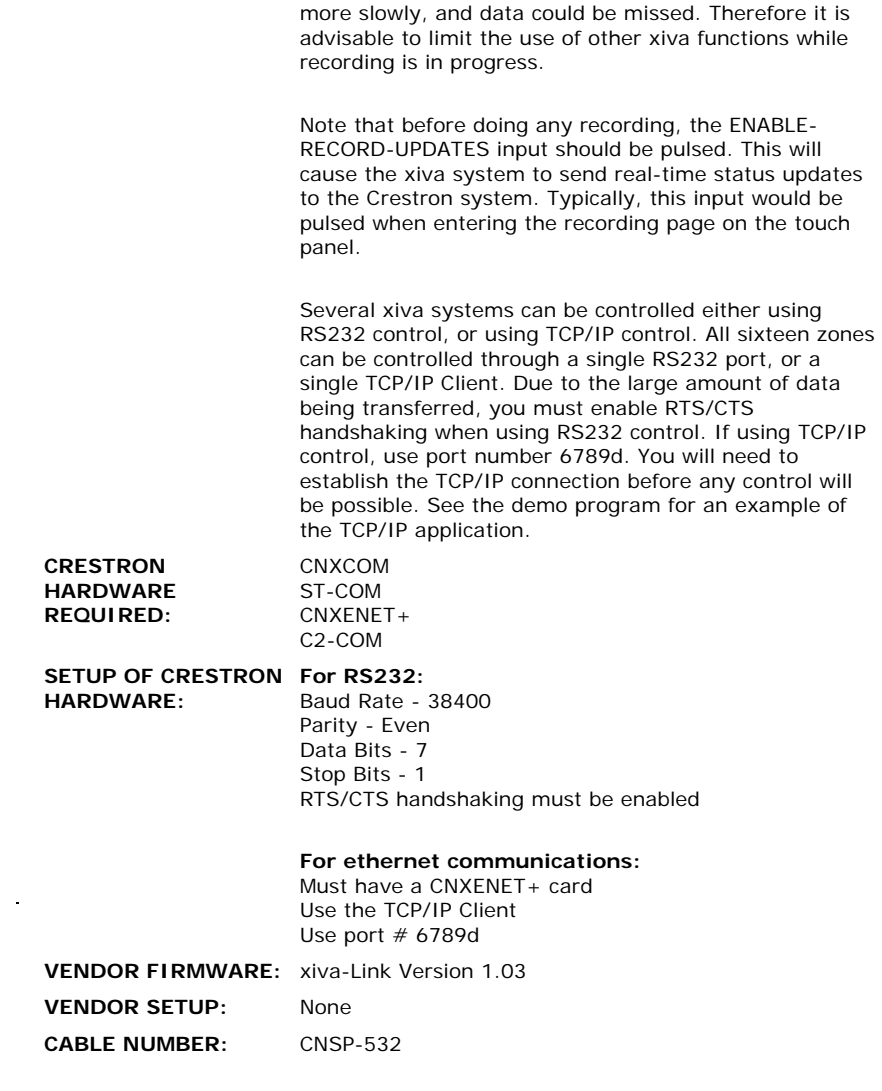

 $\label{eq:2.1} \mathcal{L}(\mathcal{L}^{\text{max}}_{\mathcal{L}}(\mathcal{L}^{\text{max}}_{\mathcal{L}})) \leq \mathcal{L}(\mathcal{L}^{\text{max}}_{\mathcal{L}}(\mathcal{L}^{\text{max}}_{\mathcal{L}}))$ 

## **CONTROL:**

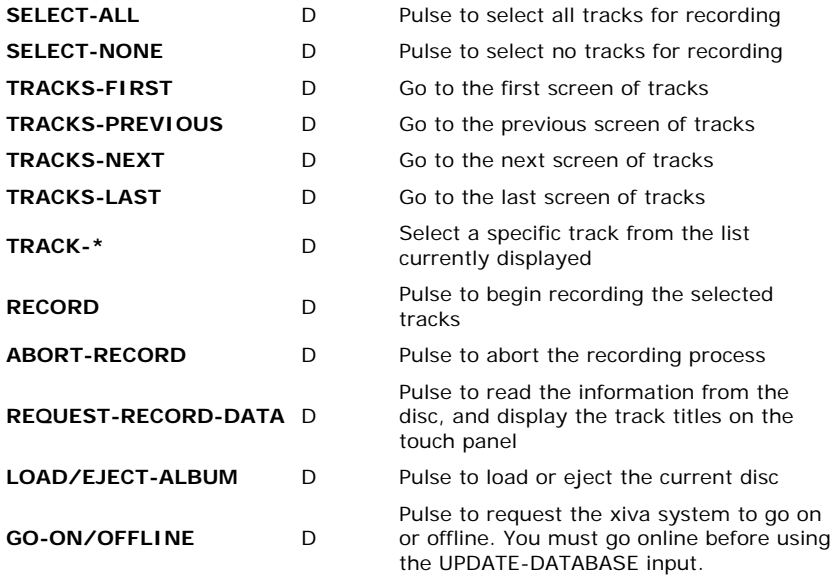

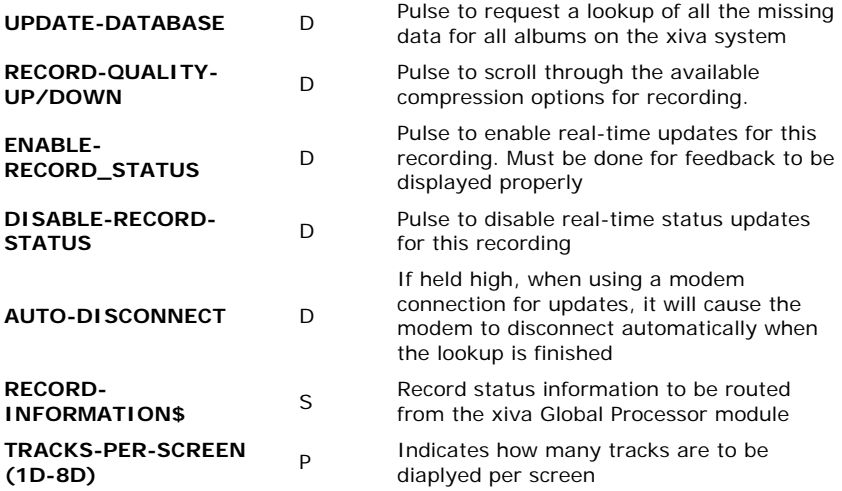

## **FEEDBACK:**

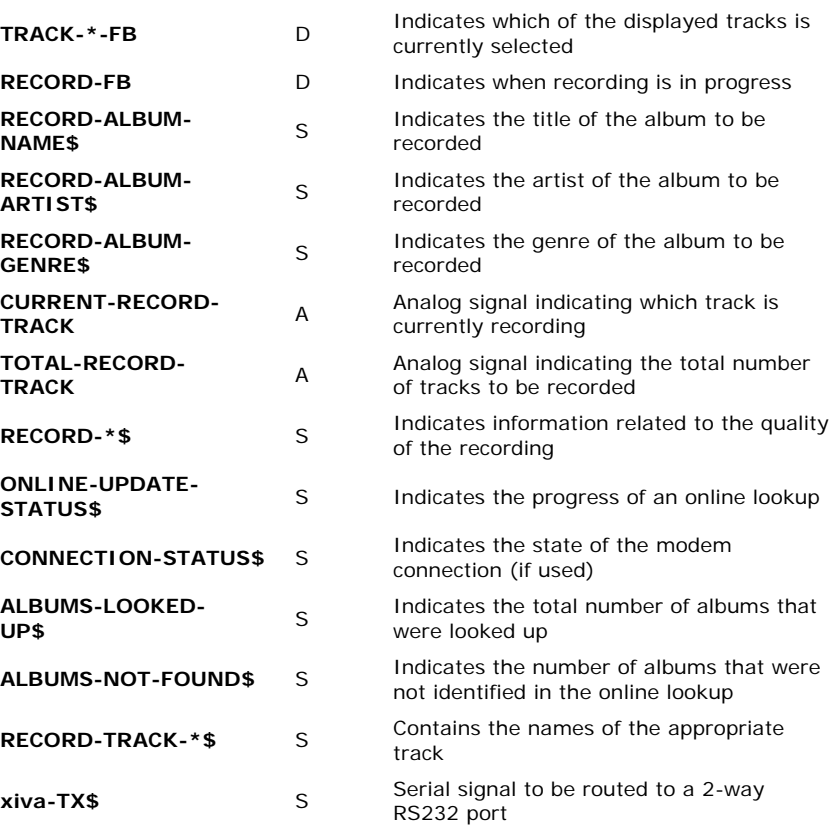

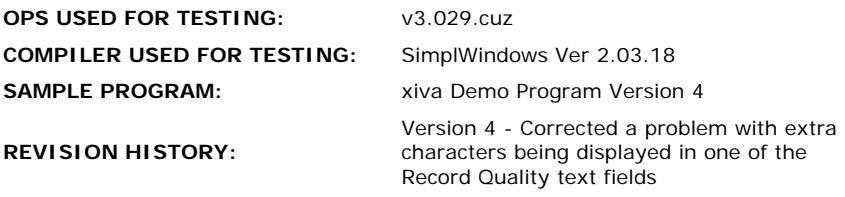